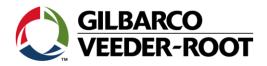

# **API/POST Safety Requirements**

## **Related Equipment:**

- SABA Learning Management System
- Approved Safety Certifications
- GVR Technician Safety Course U.S. Canada (Class ID 00003187)

### **Purpose of this Document:**

As of 01/01/2019, "GVR Technician Safety Course – U.S. Canada" will not be a valid safety certification. This document will cover what will be the new safety standard and how to properly update this new standard into SABA LMS.

#### **Potential Issues:**

Not having the proper safety certification will result in rejection of claims. If the API-POST Certification is not acquired, it will also affect technicians from being able to access courses in SABA LMS.

## Remedy:

US Safety Requirement: API Worksafe

Link: <a href="https://worksafe.api.org/DesktopDefault.aspx">https://worksafe.api.org/DesktopDefault.aspx</a>

Canada Safety Requirement: POST

Link: https://learn.posttraining.ca/login/index.php

Initial Release: 12/03/2018 SB #2957 REV 1: 12/03/2018

Page 1 of 7

Once certification is acquired from the appropriate site, information must be shared on our SABA LMS using the following steps:

Log into Saba and click on "Me" tab, then go to "Add Learning.

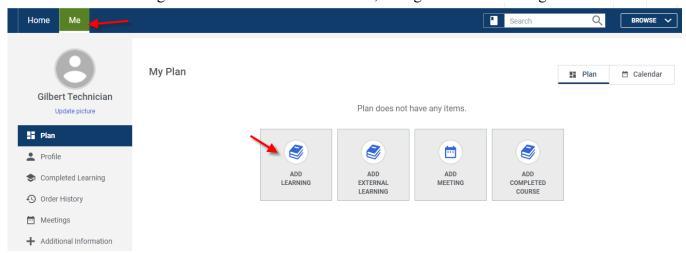

Under the search catalog, search for the safety course (see below). Be sure to ADD the <u>API-POST</u> <u>Certification</u> option to plan.

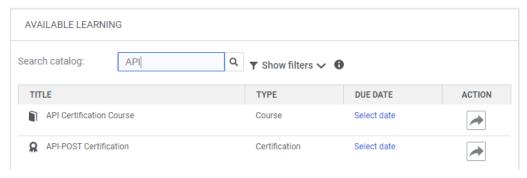

Once it has been added, it will show up under your plan in the section shown below. Click on the title.

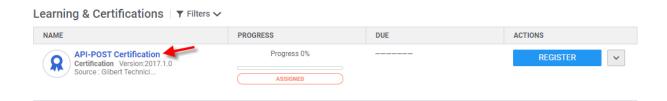

This will display both safety options. Click on the option that is suitable for your region.

Note: API is for US & POST is for Canada

Initial Release: 12/03/2018 SB #2957 REV 1: 12/03/2018

Page 2 of 7

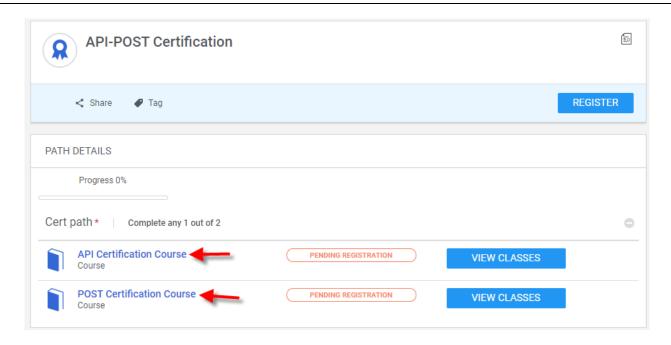

Add to Cart and follow the checkout process to fully register into course.

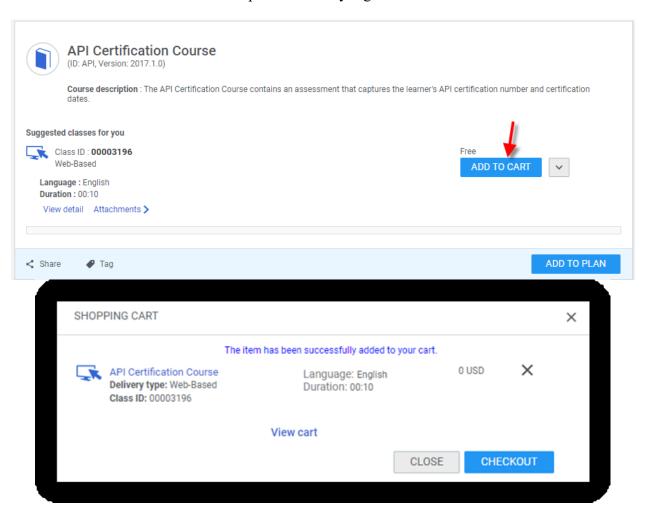

Initial Release: 12/03/2018 SB #2957 REV 1: 12/03/2018

Page 3 of 7

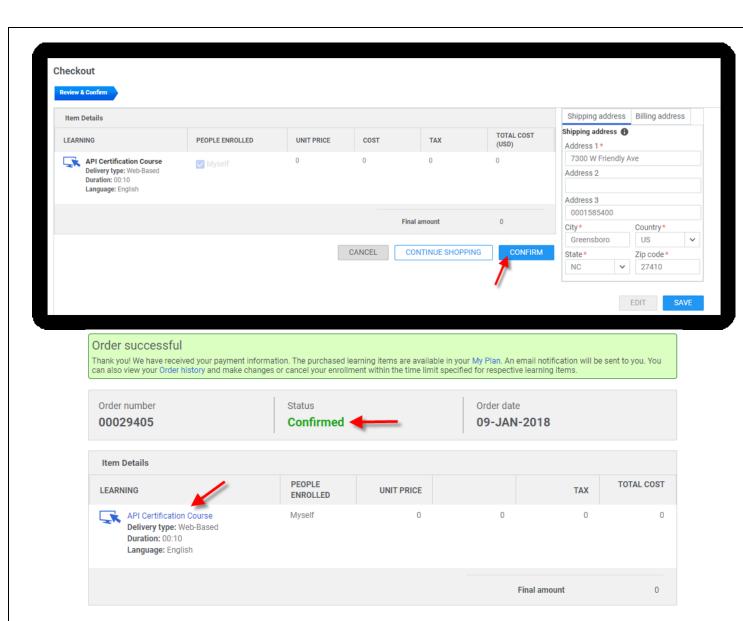

If registration is successfully completed, then both your plans and Home page will show the course option "In Progress" and ready for launch.

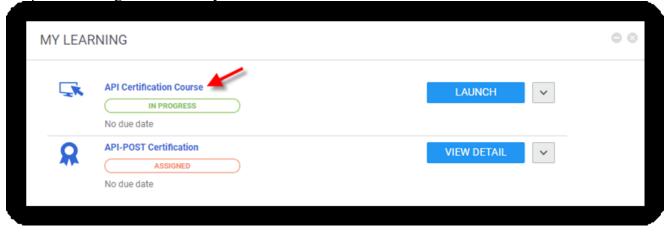

Initial Release: 12/03/2018 SB #2957 REV 1: 12/03/2018

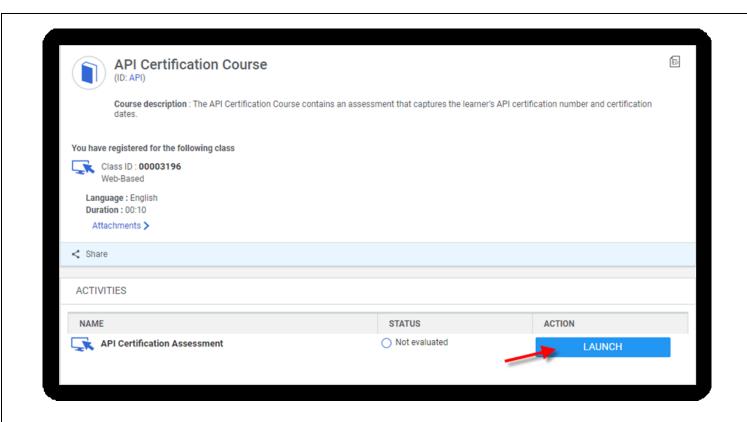

## **Completing the Safety Requirements (FORM):**

When launching the course, it will bring a form with 4 questions that are required in order for Saba to mark the course as successful.

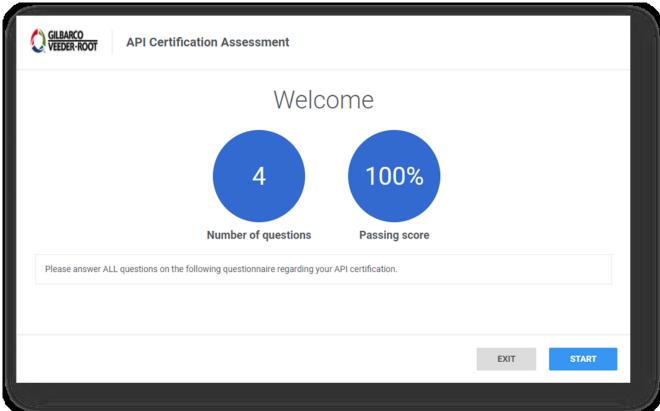

IMPORTANT: API WorkSafe MUST be completed before the form is completed.

The form has the following questions (See below)

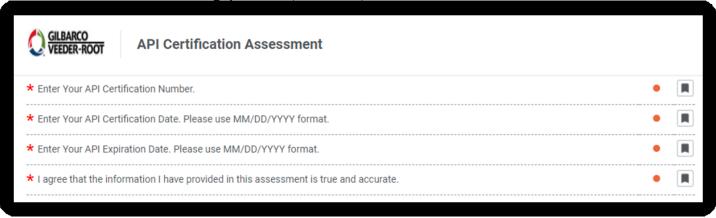

Once the form is completed with accurate information, complete the process by clicking submit.

Initial Release: 12/03/2018 SB #2957 REV 1: 12/03/2018

Page **6** of **7** 

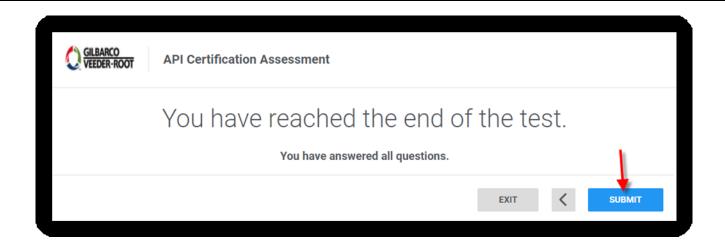

This completes the new safety requirements in Saba. Course will show the green check mark with a "completed Successfully" mark and system will issue certification.

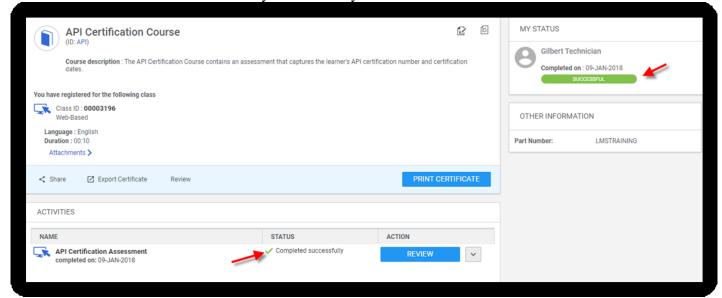

Any additional questions/concerns, please call 336-547-5743 or email technical.training@gilbarco.com

Initial Release: 12/03/2018 SB #2957 REV 1: 12/03/2018

Page 7 of 7